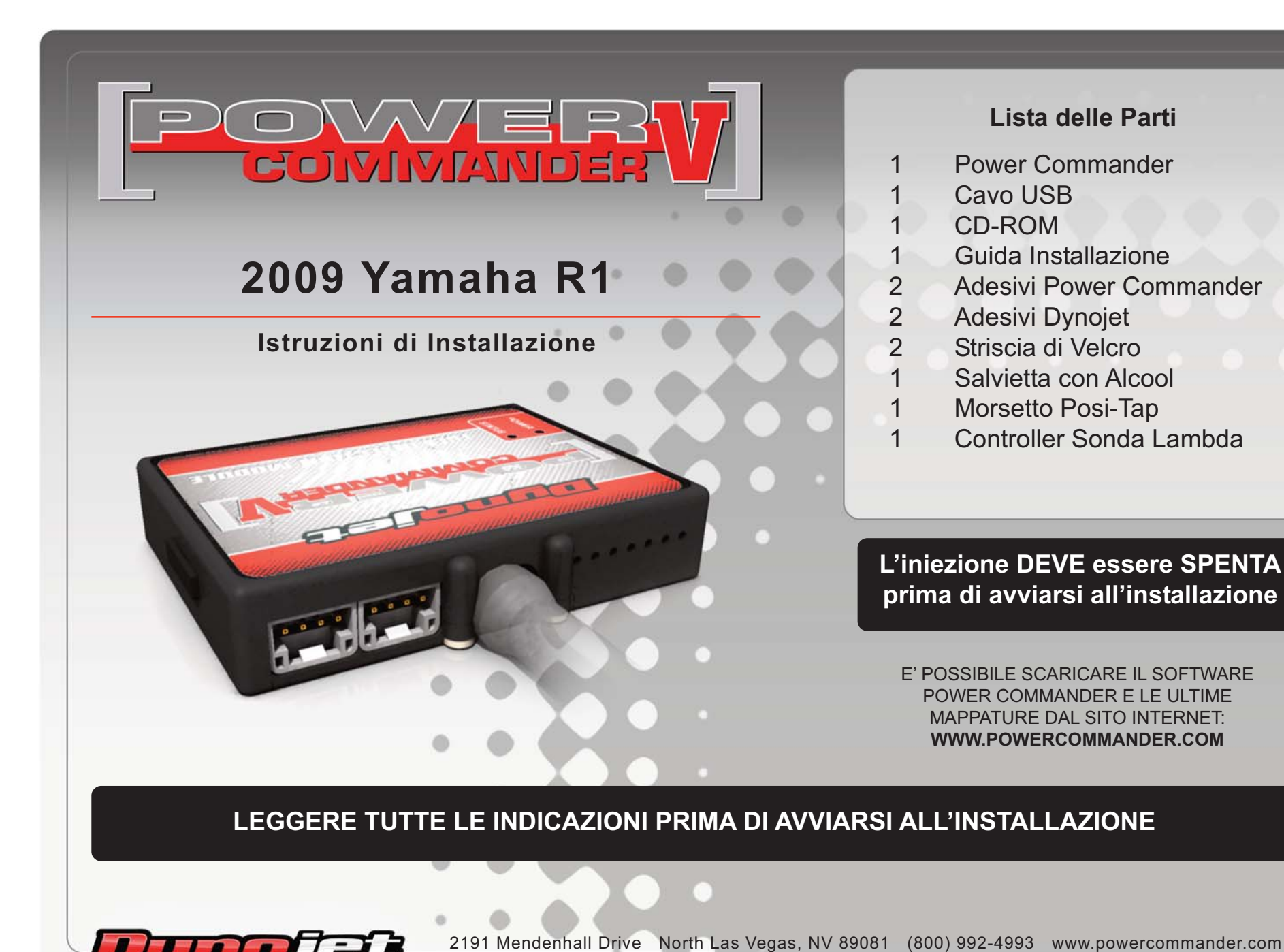

## **GUIDA AGLI INGRESSI PER ACCESSORI DEL COLLEGAMENTO ACCESSORI POWER COMMANDER V**

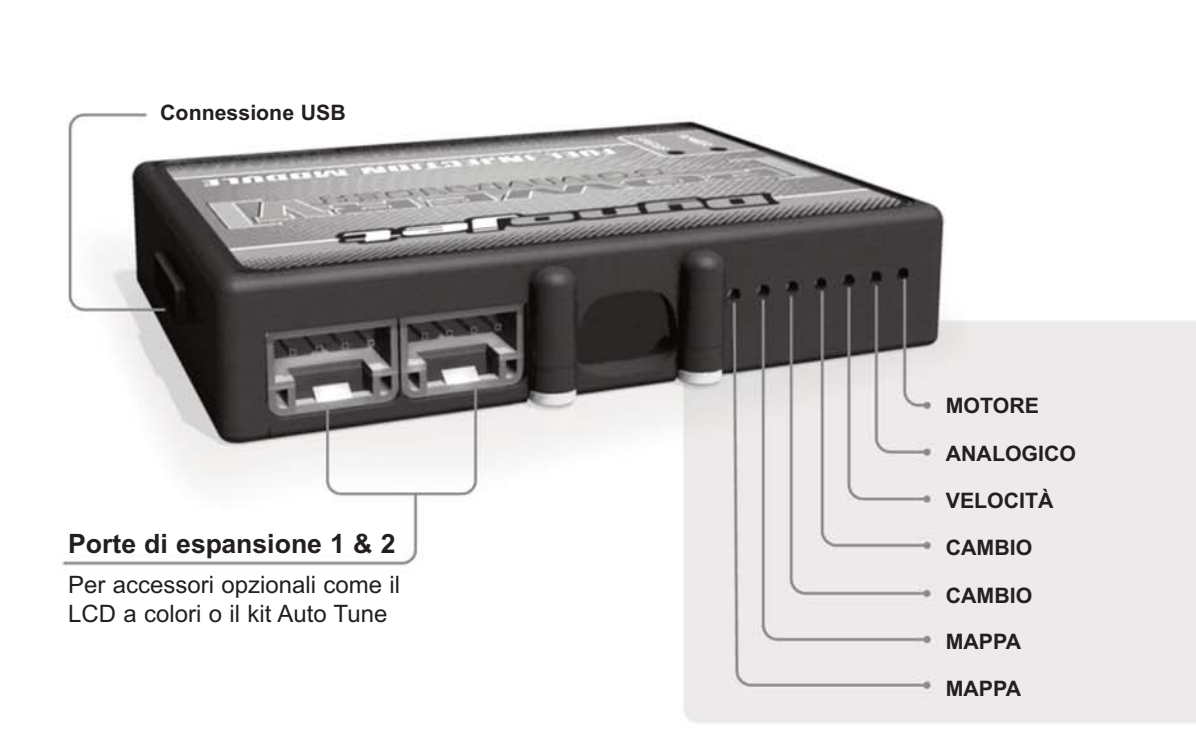

## **Connessione dei cavi**

Per collegare i cavi al PCV prima rimuovere la protezione di gomma sul retro dell'unità a svitare la vite del foro corrispondente. Spelare il filo per circa 10mm dalla fine. Infilare il filo nel foro del PCV fino a quando si ferma e stringere la vite. Assicurarsi di reinstallare la protezione in gomma.

NOTA: Se si unisce i fili con una stagnatrice sarà più facile inserirli nel foro.

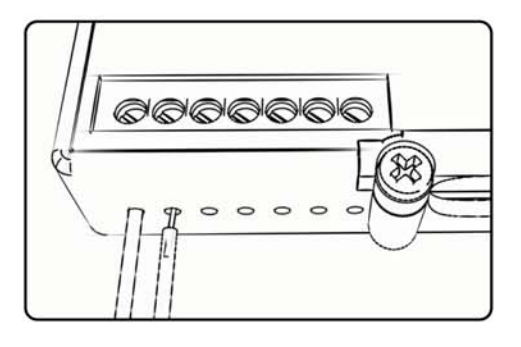

**Mappa -** Il PCV ha la capacità di memorizzare 2 mappe differenti. E' possibile passare in tempo reale da una mappa all'altra se si collega uno switch agli ingressi MAPPA. Si può utilizzare qualsiasi tipo di interruttore aperto/chiuso. La polarità dei fili non è importante. Quando si utilizza l' Automappa una posizione farà funzionare la mappa di base e l'altra posizione permetterà di attivare la modalità di autoapprendimento. Quando lo switch è in posizione " CHIUSA " l'automappa sarà attiva.

**Cambio-** Questi ingressi sono utilizzati per il cambio elettronico Dynojet. Inserire i fili del cambio elettronico Dynojet negli ingressi SHIFTER. La polarità dei fili non è importante.

- **Velocità-** Se il vostro veicolo è dotato di un sensore velocità da cui poter prelevare il segnale, è possibile collegarvi un filo e portarlo a questo ingresso. Questo permetterà al software Control Center di calcolare la marcia inserita. Una volta impostata questa funzione sarà possibile modificare la mappa benzina e o anticipo nonché il tempo di taglio del cambio elettronico in funzione della marcia inserita.
- **Analogico** Questo ingresso è per un segnale 0-5v come la temperatura del motore, il boost, ecc. Una volta fatto questo collegamento sarà possibile variare la mappa benzina nel software Control Center in funzione di questo segnale.

**Motore-** In questo ingresso NON va inserito niente se non espressamente indicato da istruzioni Dynojet. Questo ingresso viene utilizzato per trasferire i dati del segnale albero motore da un modulo all'altro.

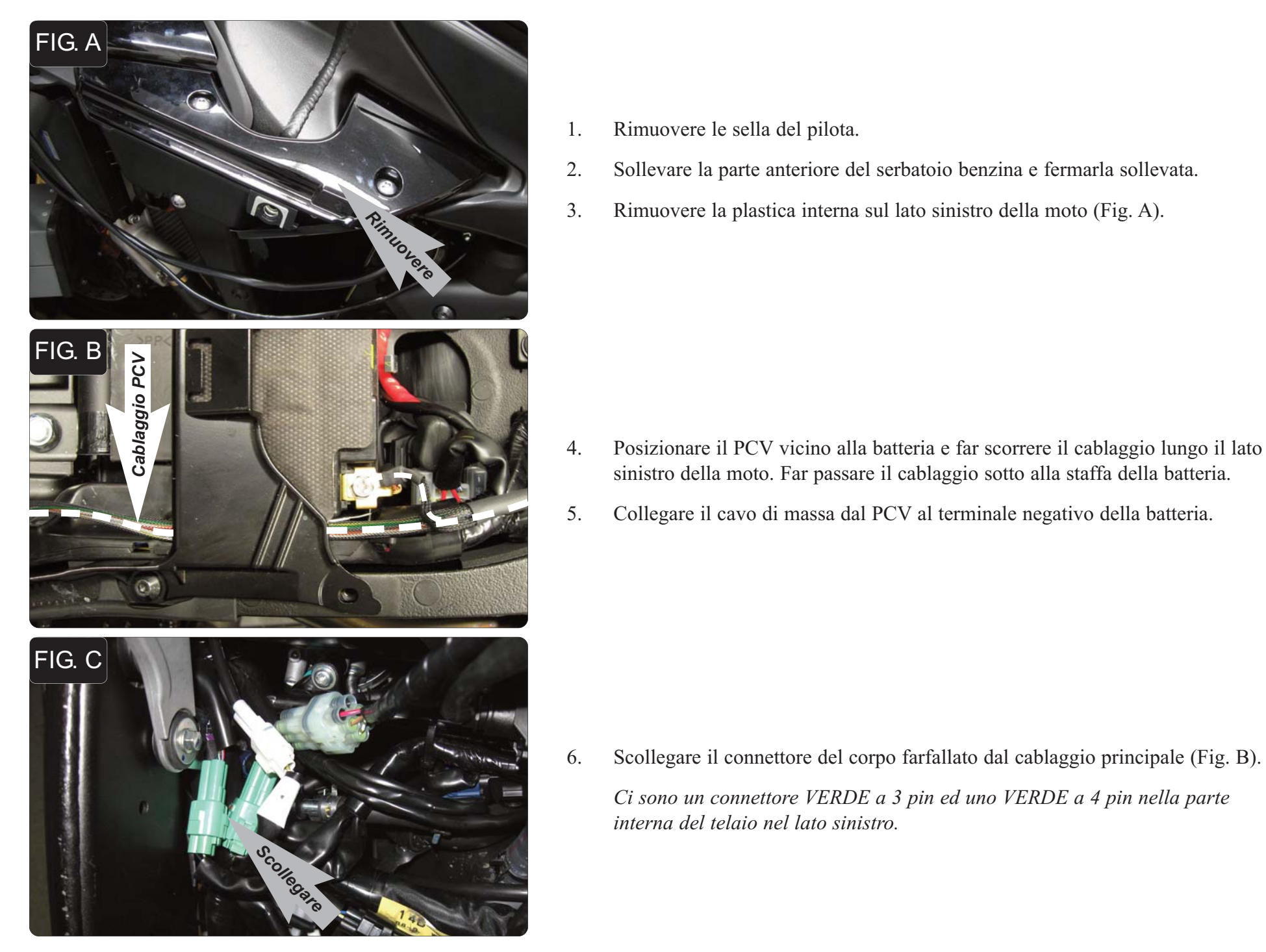

- 1. Rimuovere le sella del pilota.
- 2. Sollevare la parte anteriore del serbatoio benzina e fermarla sollevata.
- 3. Rimuovere la plastica interna sul lato sinistro della moto (Fig. A).

- 
- 5. Collegare il cavo di massa dal PCV al terminale negativo della batteria.

6. Scollegare il connettore del corpo farfallato dal cablaggio principale (Fig. B). *Ci sono un connettore VERDE a 3 pin ed uno VERDE a 4 pin nella parte interna del telaio nel lato sinistro.*

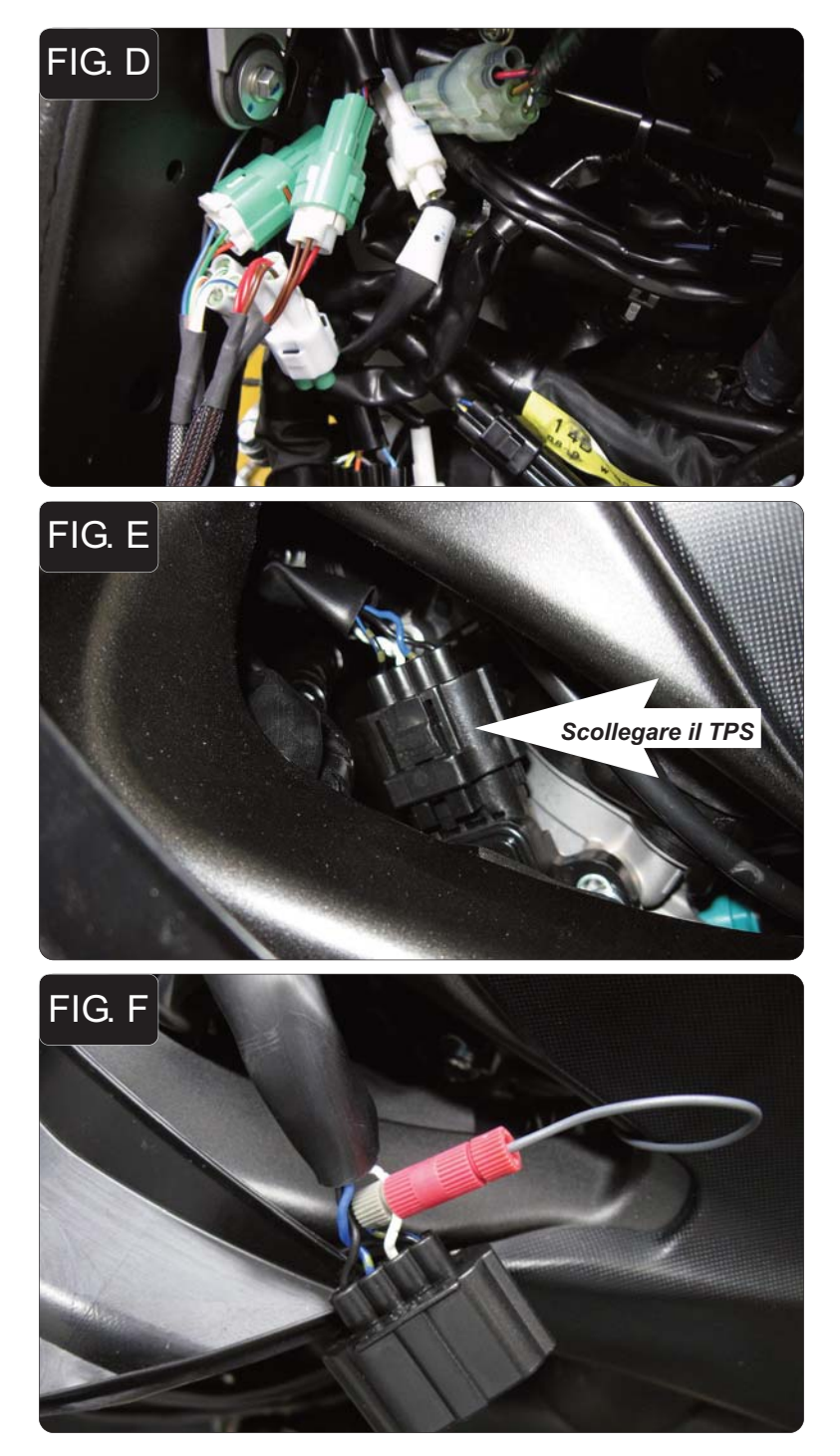

7. Collegare i connettori del PCV in linea con il connettore ed il cablaggio originali (Fig. D).

8. Scollegare il cablaggio originale dal Sensore di Posizione Farfalla (TPS) (Fig. E).

*Questo connettore si trova sul lato sinistro del corpo farfallato al di sotto della plastica rimossa al punto 3.*

- 9. Utilizzando il morsetto Posi-Tap fornito collegare il filo GRIGIO del PCV al filo di colore BIANCO del cablaggio del TPS (Fig. F).
- 10. Ricollegare il connettore TPS al sensore.

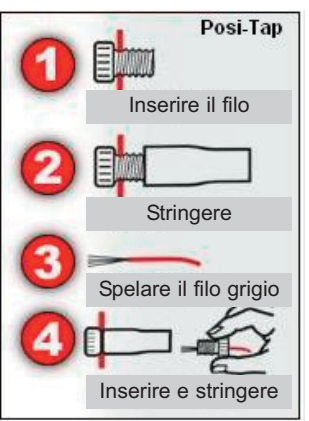

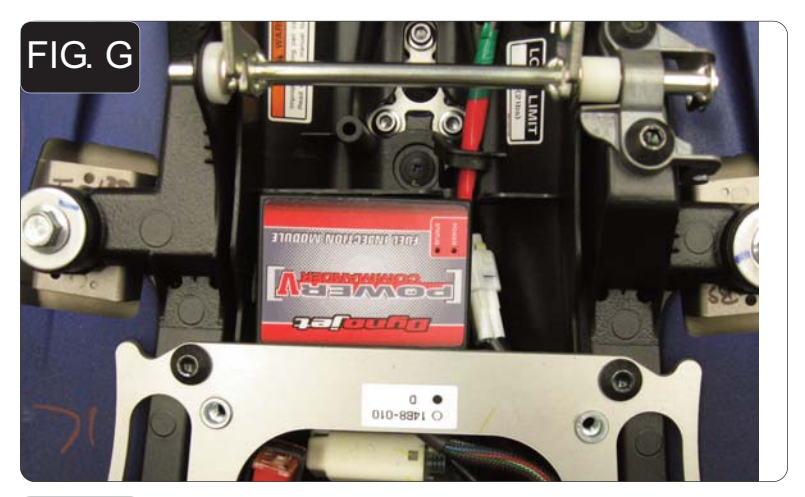

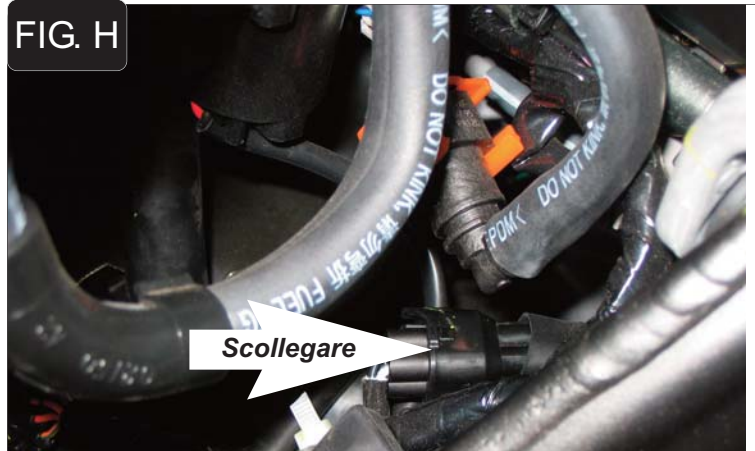

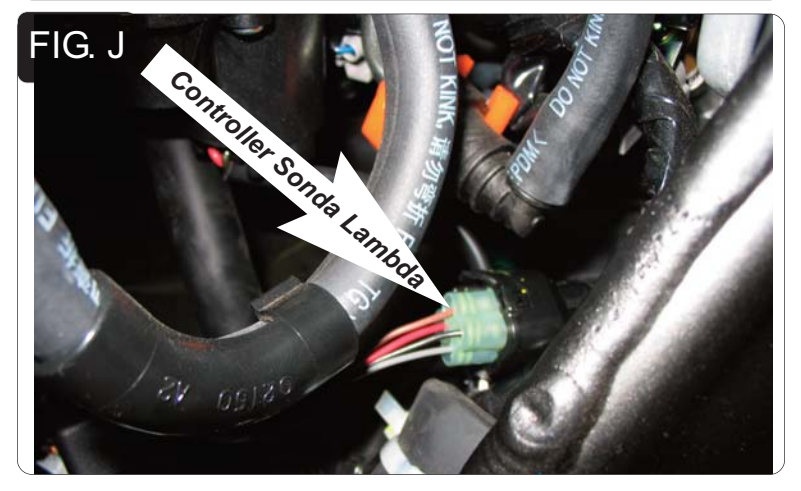

- 11. Fissare il PCV nell'area sottosella utilizzando il velcro fornito, se necessario (Fig. G).
- 12. Localizzare il connettore della sonda lambda.

Il connettore è di colore NERO e con 4 pin, e si trova sotto al serbatoio sul lato sinistro del telaio.

- 13. Scollegare la sonda lambda dal cablaggio principale (Fig. G).
- 14. Collegare il Controller Sonda Lambda Dynojet al cablaggio principale.

Il Controller può essere lasciato appoggiato sopra al motore oppure fissato al cablaggio della moto. Accertarsi che non venga in contatto con il serbatoio benzina quando viene abbassato.

## *Note sulla Messa a punto:*

Questa moto utilizza un sistema fly-by-wire, non è quindi possibile effettuare una messa a punto convenzionale a tutti i range di RPM e posizione farfalla.

Il filo GRIGIO del PCV è collegato al sensore di angolo farfalla sul corpo farfallato che NON è direttamente correlato al comando acceleratore gestito dal pilota. Per questo motivo, quando si regola il TPS sul software PCV si raccomanda di regolare solamente la posizione CHIUSO dopo che il motore è stato completamente riscaldato. Utilizzare il pulsante freccia ( < ) accanto a CHIUSO per effettuare questa regolazione, quindi ciccare OK. Non regolare la posizione APERTO se non si è sul banco prova ad almeno 9.000rpm.

Si noterà che nella mappa non sono presenti valori al di sotto dei 8.000rpm al 100% farfalla e al di sotto dei 7.000rpm al 60-80% farfalla. Questo perché le farfalle non aprono più del 60% al di sotto di questo range di giri, indipendentemente da quanto sia l'input dato dal pilota. Per questo motivo questa area non può essere regolata.

**Posizione sensore velocità** – Parte alta del basamento motore, lato sinistro. Filo di colore ROSA lato sensore. Filo BIANCO/GIALLO lato centralina.

**Input temperatura** – Il sensore temperatura si trova sul retro dei cilindri vicino al corpo farfallato n.3. Filo VERDE/BIANCO sulla centralina, Pin n.25 sul connettore piccolo della centralina.

**Alimentazione 12v per Auto tune** – Filo BLU/ROSSO sul connettore del fanale posteriore.